# **Use the Show Processes Command**

### **Contents**

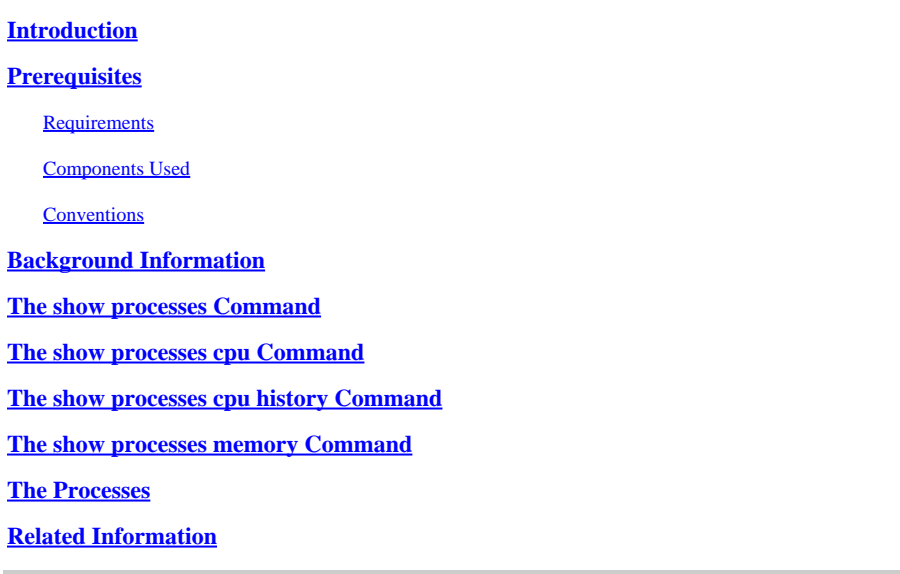

## <span id="page-0-0"></span>**Introduction**

This document describes the show processes command and the detailed statistics attained from the command output.

# <span id="page-0-1"></span>**Prerequisites**

#### <span id="page-0-2"></span>**Requirements**

There are no specific requirements for this document.

#### <span id="page-0-3"></span>**Components Used**

The information in this document is based on the software version below:

• Cisco IOS® Software Release 12.2(10b)

The information in this document was created from the devices in a specific lab environment. All of the devices used in this document started with a cleared (default) configuration. If your network is live, ensure that you understand the potential impact of any command.

#### <span id="page-0-4"></span>**Conventions**

<span id="page-0-5"></span>For more information on document conventions, see th[e Cisco Technical Tips Conventions.](https://www.cisco.com/c/en/us/support/docs/dial-access/asynchronous-connections/17016-techtip-conventions.html)

# **Background Information**

The **show processes** command displays information about active processes on a device. Issue the **show processes cpu** command to display detailed CPU utilization statistics on these processes and the **show**

**processes memory** command to show the amount of memory used.

To verify if the CPU or memory utilization level on your device indicates a possible problem, use theOutput Interpreter tool. For more information, refer to **Troubleshooting High CPU Utilization**.

**Note**: Only registered Cisco users have access to internal Cisco tools and information.

### <span id="page-1-0"></span>**The show processes Command**

This is a sample output of the **show processes** command:

<#root>

router#

**show processes**

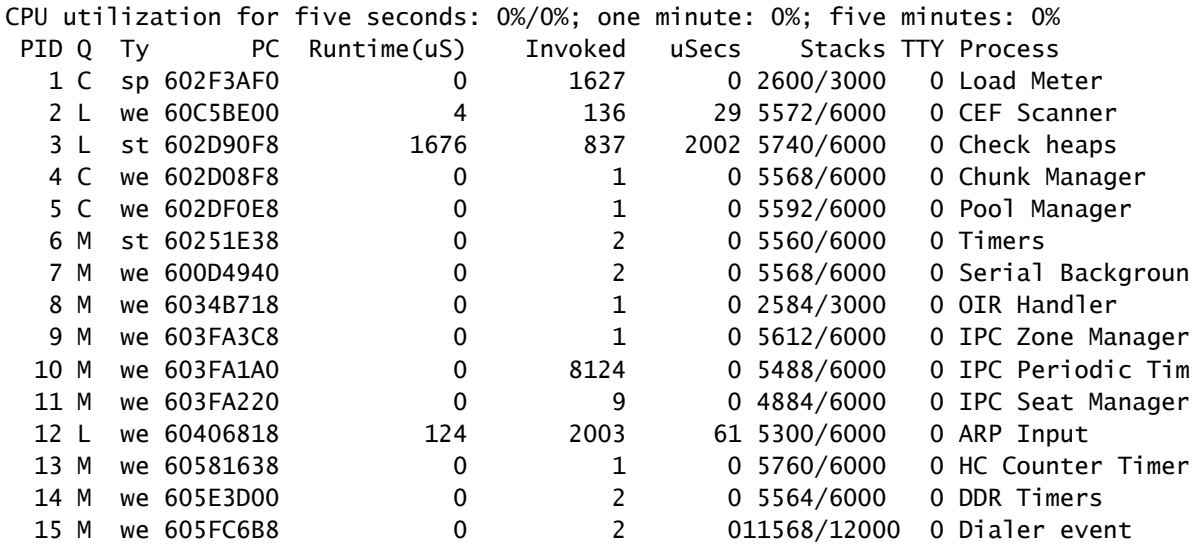

This table lists and describes the fields in the**show processes**command output.

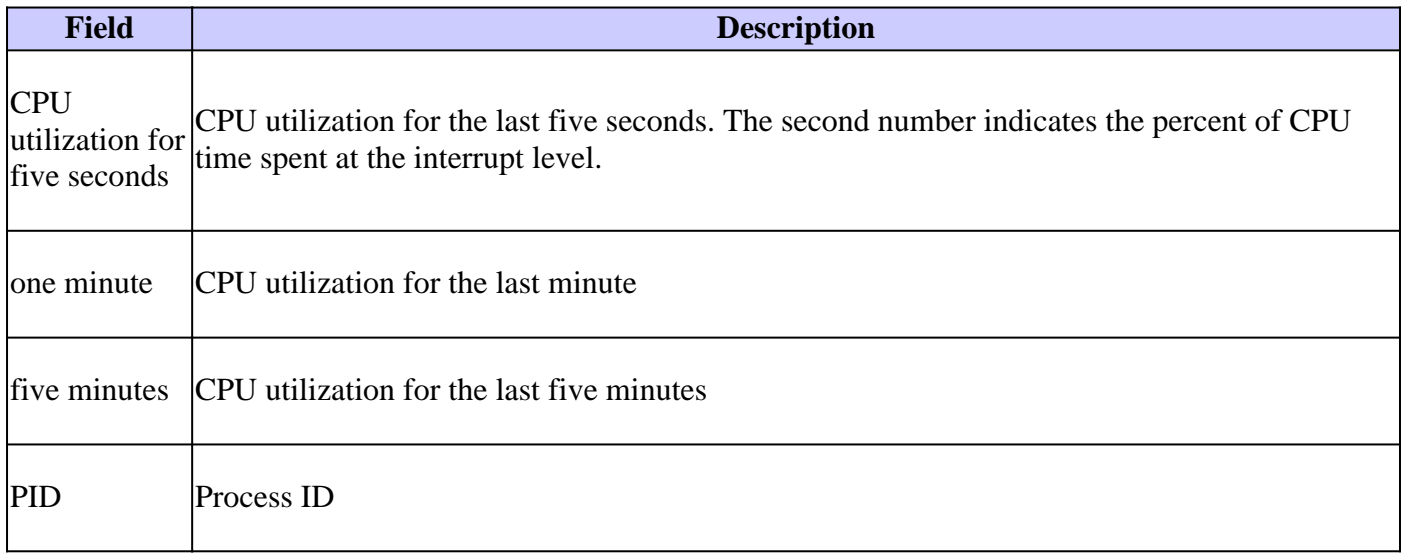

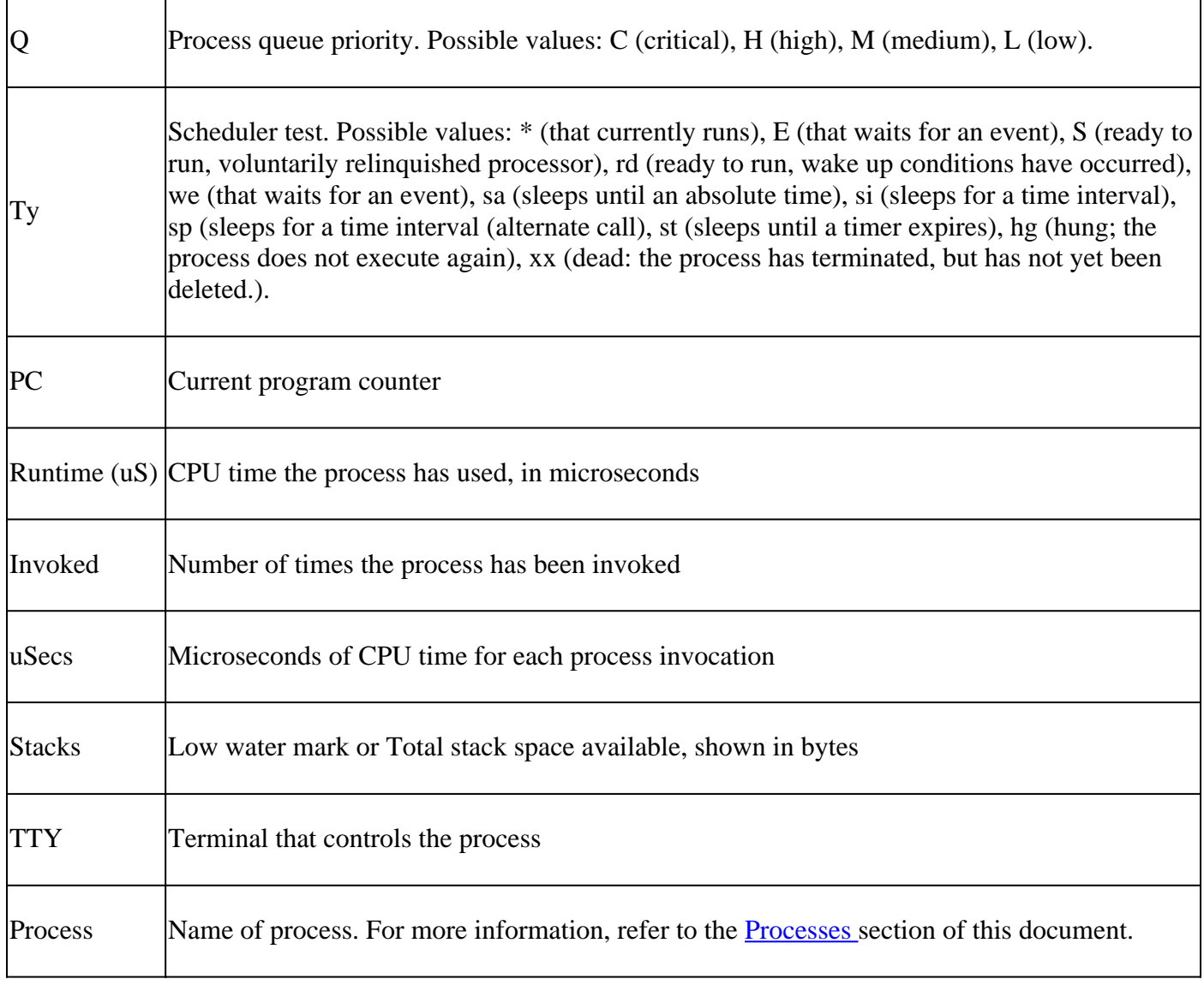

**Note:** Because the network server has a 4000-microsecond clock resolution, runtimes are considered reliable only after a large number of invocations or a reasonable, measured runtime.

#### <span id="page-2-0"></span>**The show processes cpu Command**

The **show processes cpu** command displays information about the active processes in the router and their CPU utilization statistics. This is a sample output of the **show processes cpu** command:

<#root>

router#

**show processes cpu**

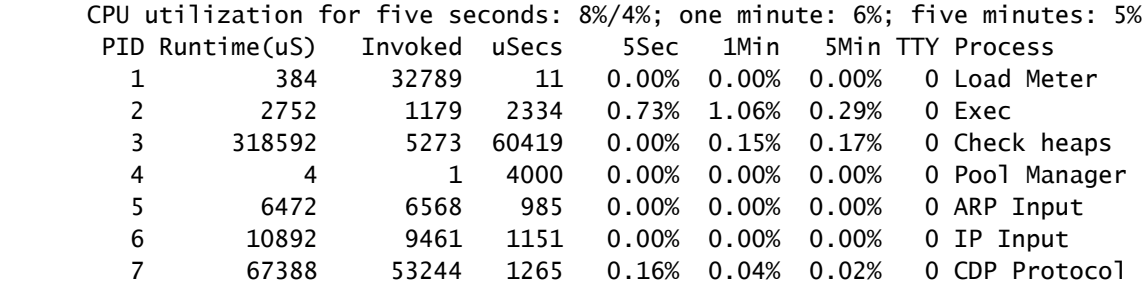

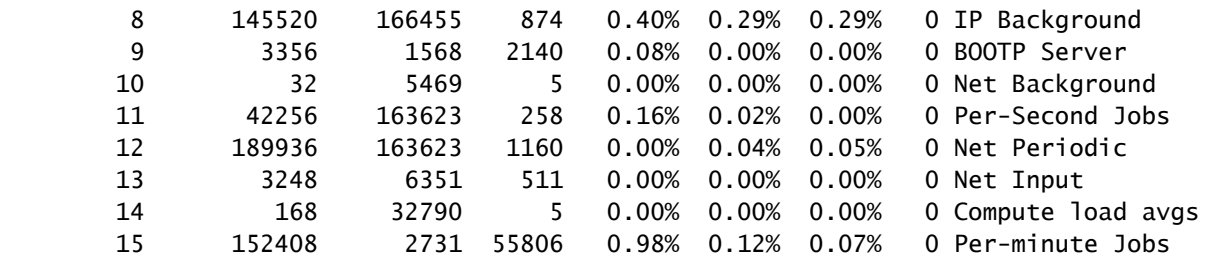

This next table lists and describes the fields in the **show processes cpu** output.

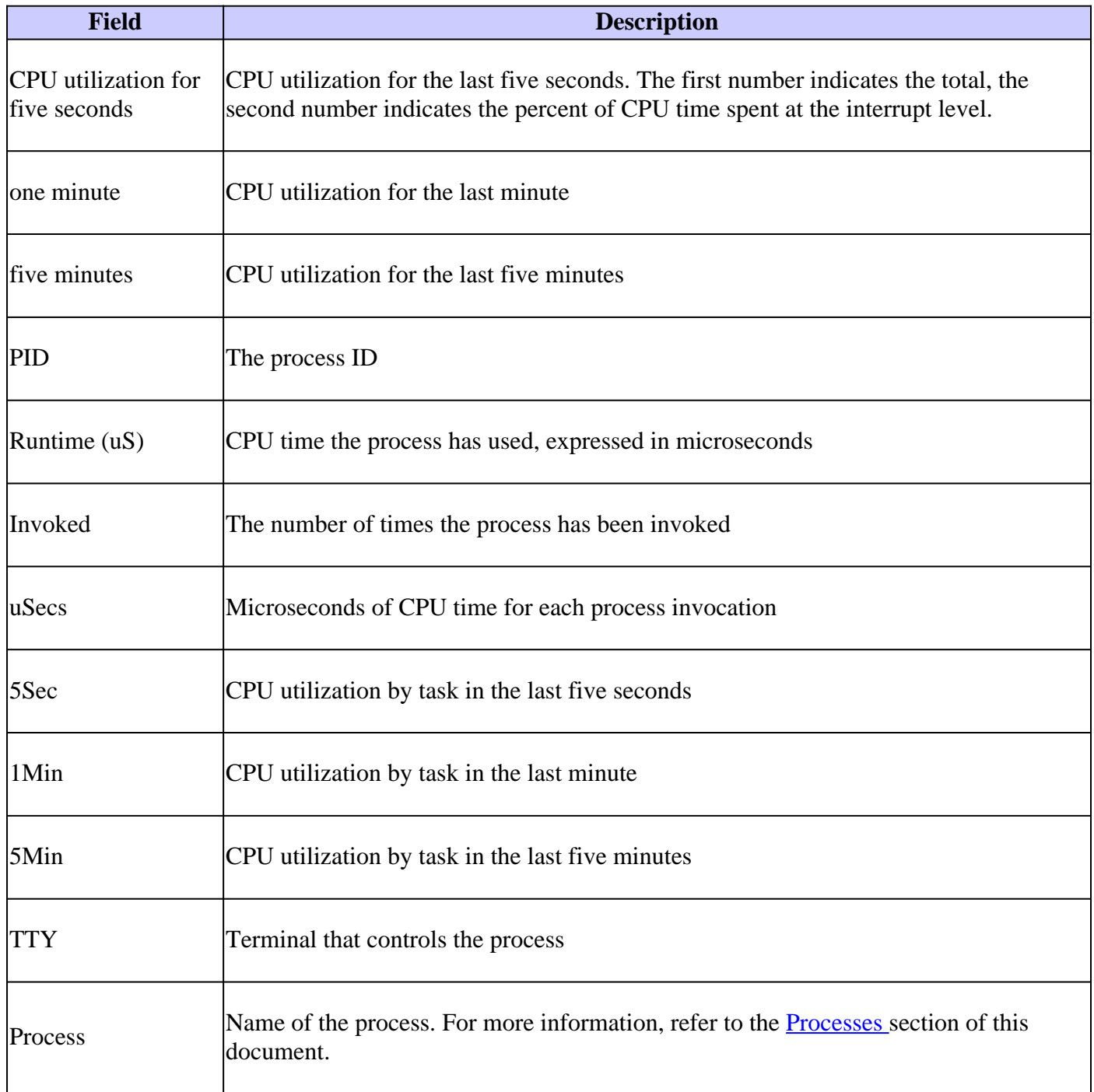

**Note**: Because the network server has a 4000-microsecond clock resolution, runtimes are considered reliable only after a large number of invocations, or a reasonable, measured runtime.

### <span id="page-4-0"></span>**The show processes cpu history Command**

The **show processes cpu history** command displays in ASCII graphical form the total CPU usage on the router over a period of time: one minute, one hour, and 72 hours, displayed in increments of one second, one minute, and one hour, respectively. Maximum usage is measured and recorded every second; average usage is calculated on periods over one second.

This is a sample output of the one-hour portion of the output:

```
<#root>
router#
show processes cpu history
!--- One minute output omitted
     6665776865756676676666667667677676766666766767767666566667
     6378016198993513709771991443732358689932740858269643922613
100
90 80 * * * * * * * *
 70 * * ***** * ** ***** *** **** ****** * ******* * *
 60 #***##*##*#***#####*#*###*****#*###*#*#*##*#*##*#*##*****#
 50 ##########################################################
 40 ##########################################################
  30 ##########################################################
  20 ##########################################################
  10 ##########################################################
   0.\dots 5.\dots 1.\dots 1.\dots 2.\dots 2.\dots 3.\dots 3.\dots 4.\dots 4.\dots 5.\dots 5.\dots 0 5 0 5 0 5 0 5 0 5
               CPU% per minute (last 60 minutes)
             * = maximum CPU% # = average CPU%
```
*!--- 72-hour output omitted*

- The Y-axis of the graph is the CPU utilization.
- The X-axis of the graph is the increment within the period displayed in the graph; in this instance, it is the individual minutes of the previous hour. The most recent measurement is on the left end of the Xaxis.
- The top two rows, read vertically, display the highest percentage of CPU utilization recorded while it incremented.
- In the previous example, the CPU utilization for the last minute recorded is 66 percent. The router can reach 66 percent only once for that minute, or it can reach 66 percent multiple times; the router records only the peak reached while it increments and the average over the course of that increment.

### <span id="page-5-0"></span>**The show processes memory Command**

The **show processes memory** command displays information about the active processes in the router and the memory used. This is a sample output of the **show processes memory** command:

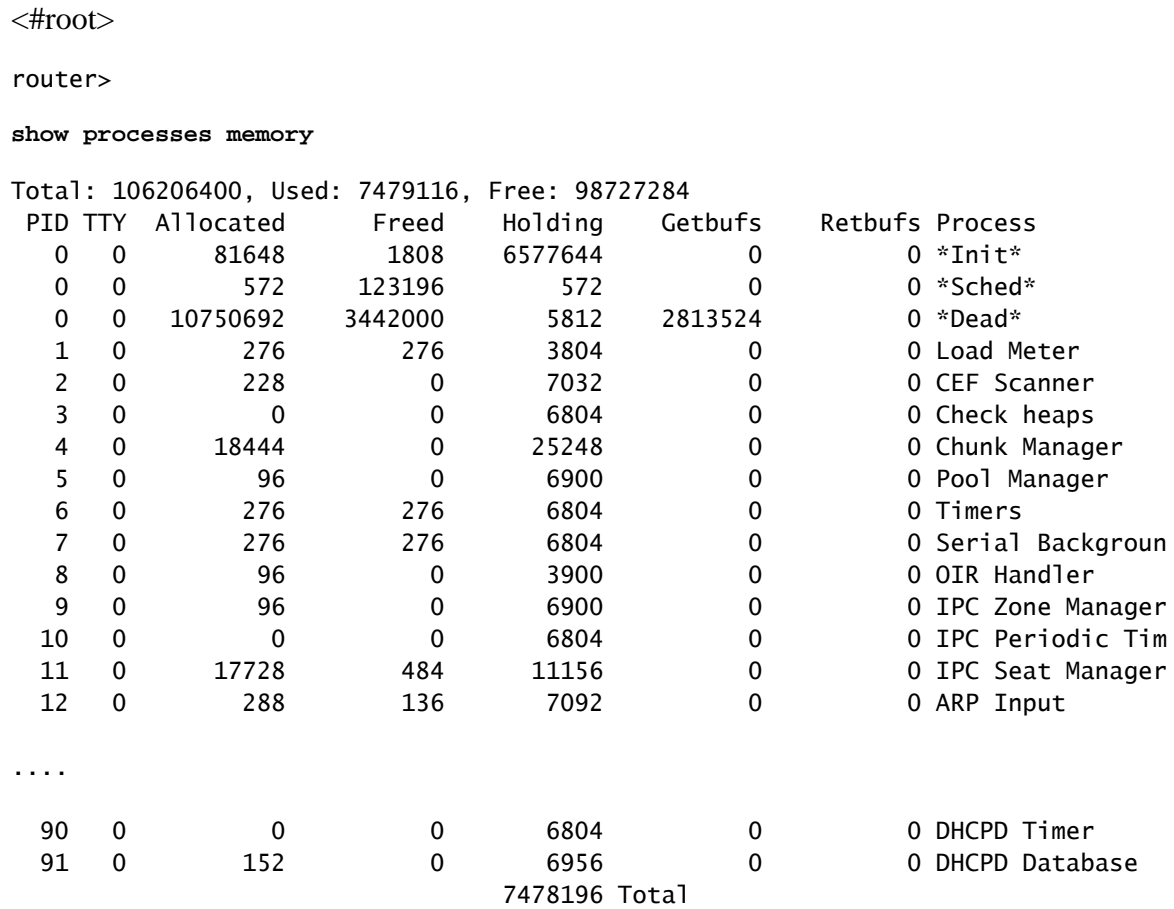

**Note**: Due to the way in which **show processes memory sorted** is implemented in certain Cisco routers and switches, some devices (such as the Cisco 7304) show the total value as the sum of the processor memory and IO memory, rather than the total of the processor memory as shown by **show processes memory**.

This table lists the fields and descriptions in the **show processes memory** command output.

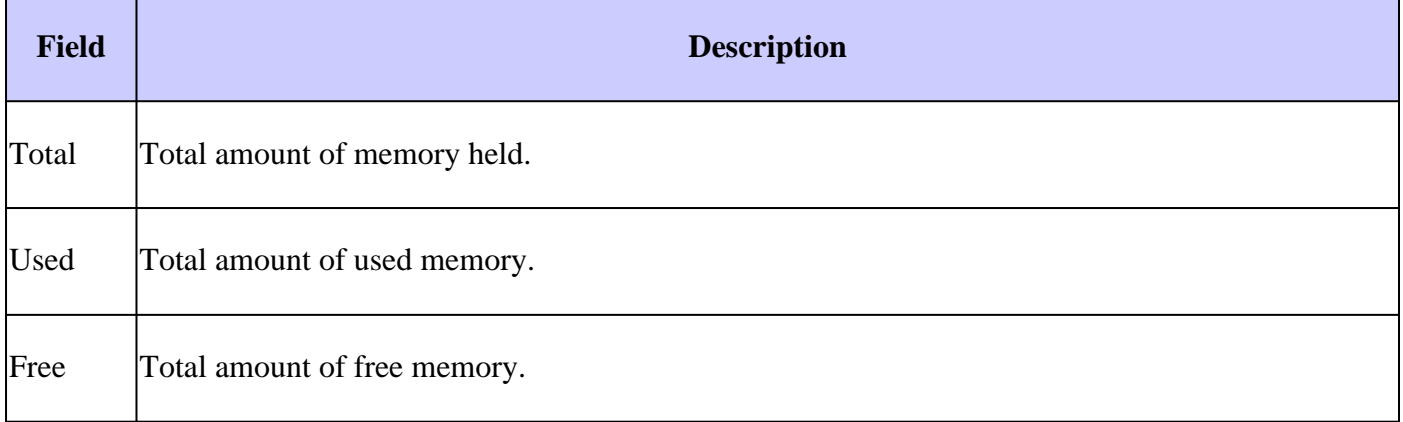

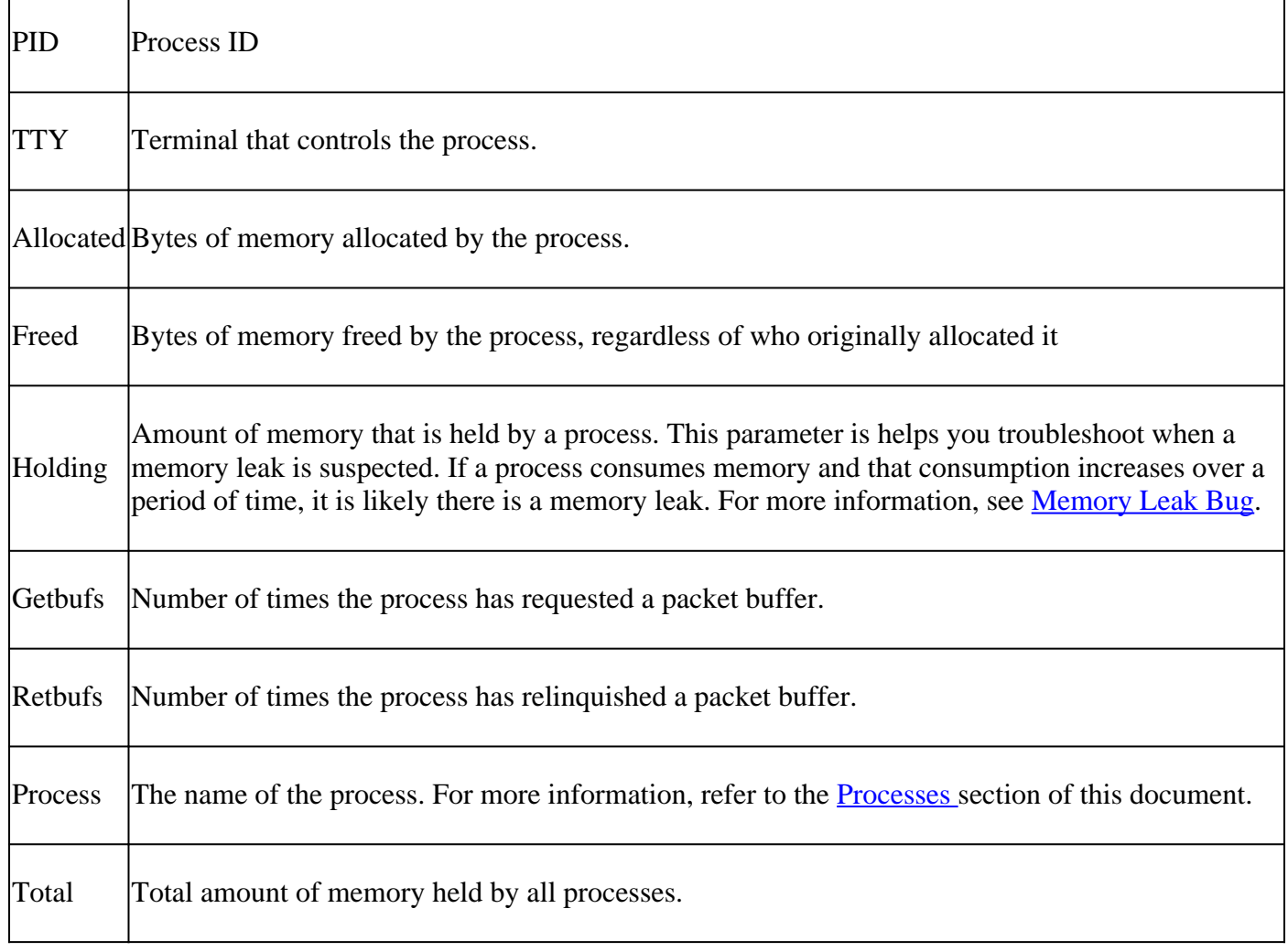

# <span id="page-6-0"></span>**The Processes**

The next table explains the individual processes in the **show processes** , **show processes cpu** , and **show processes memory** outputs. This is not an exhaustive list.

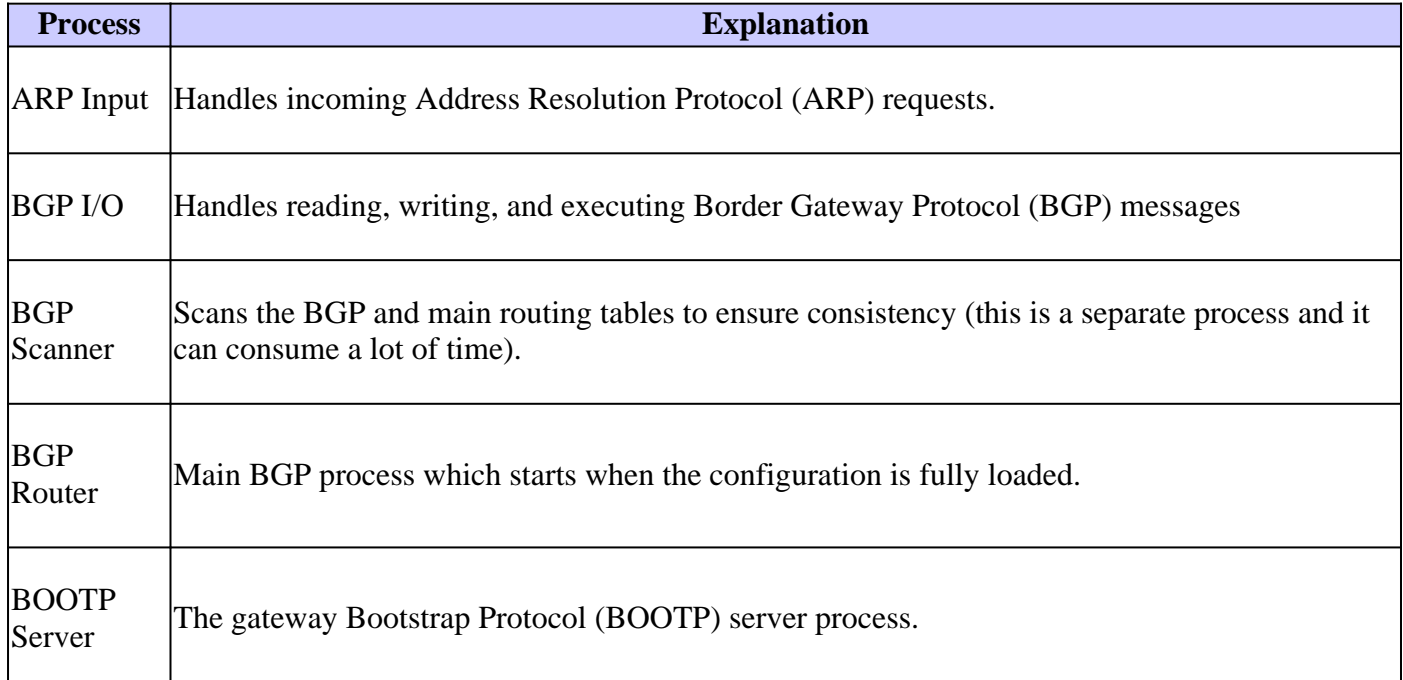

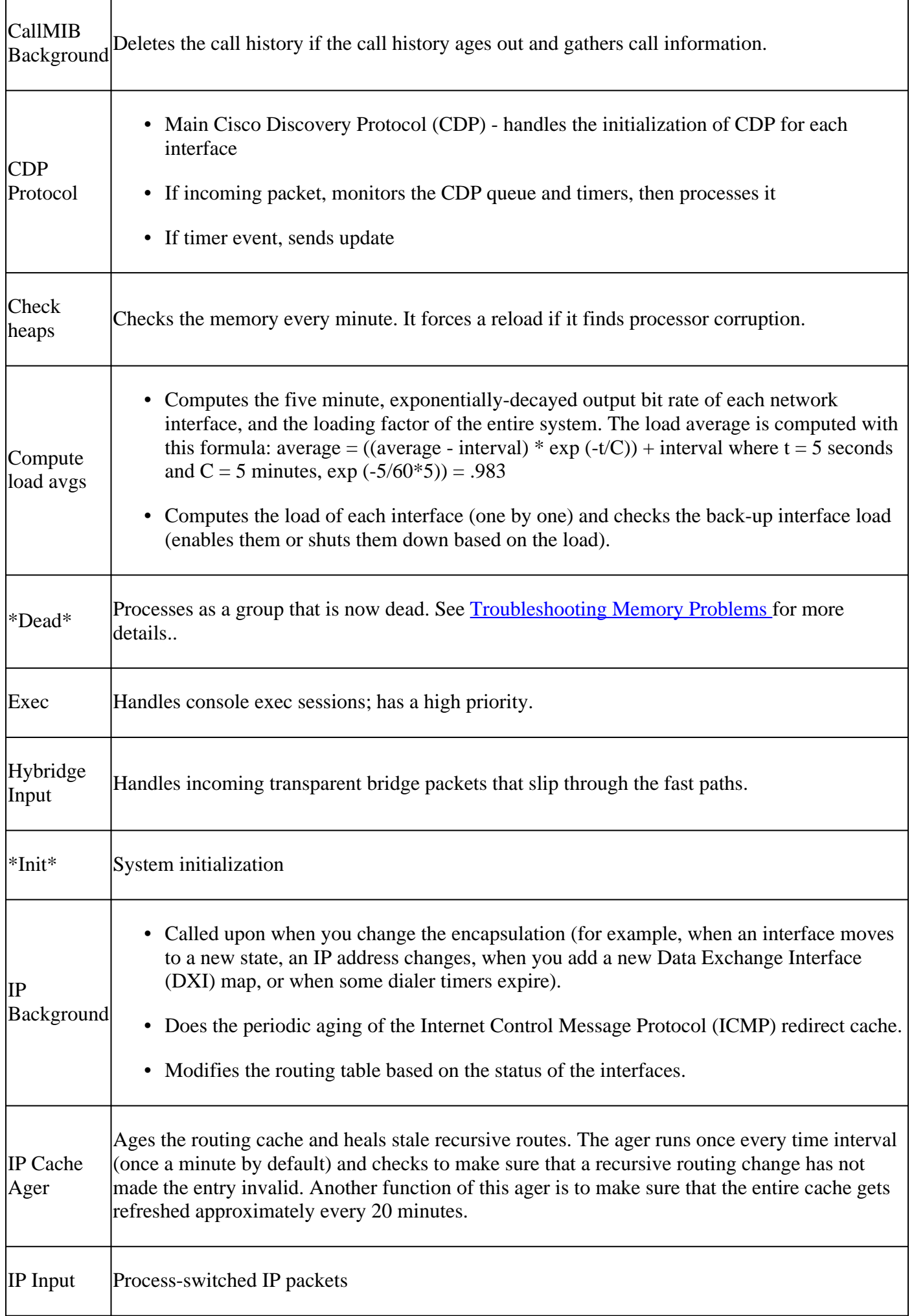

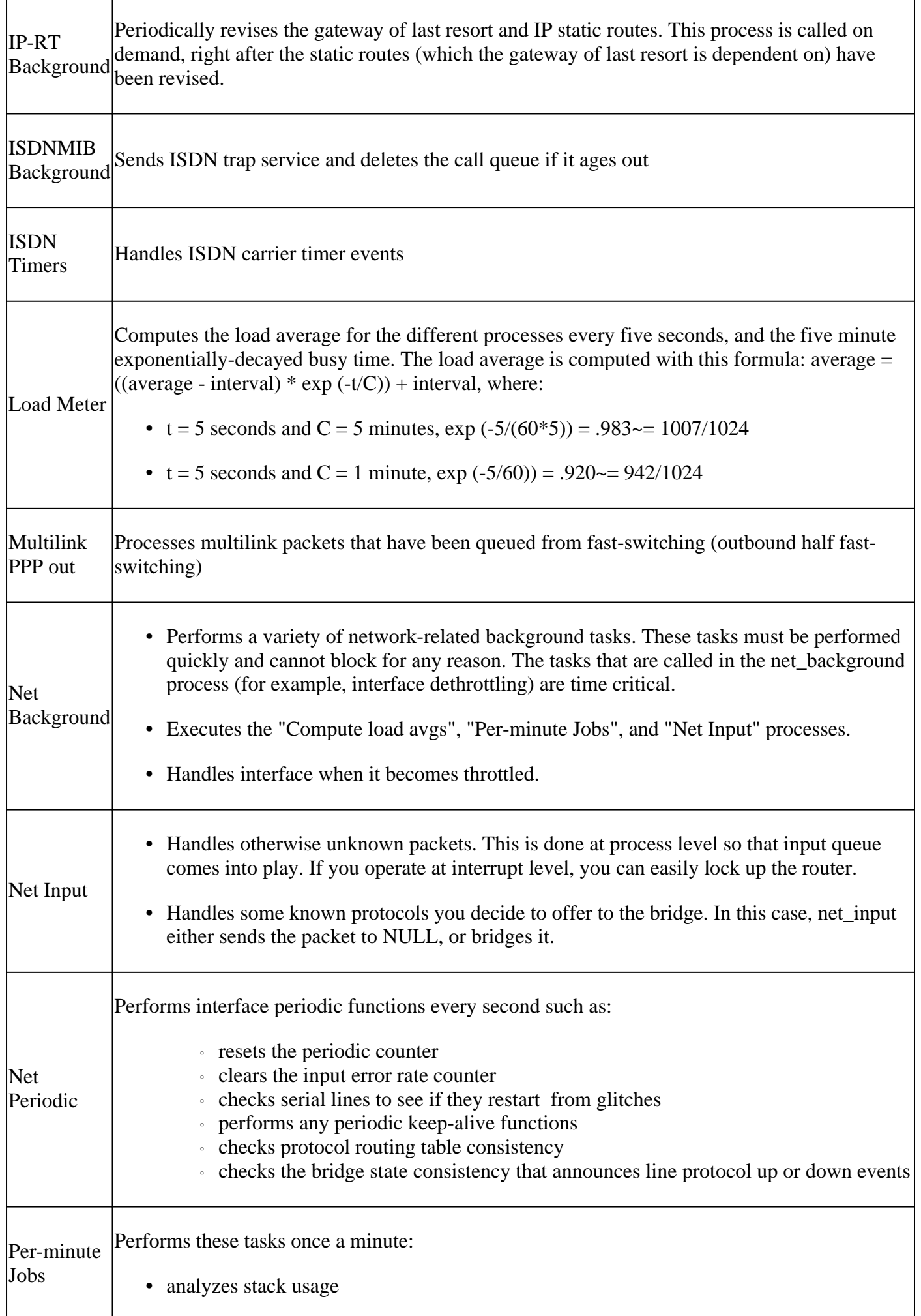

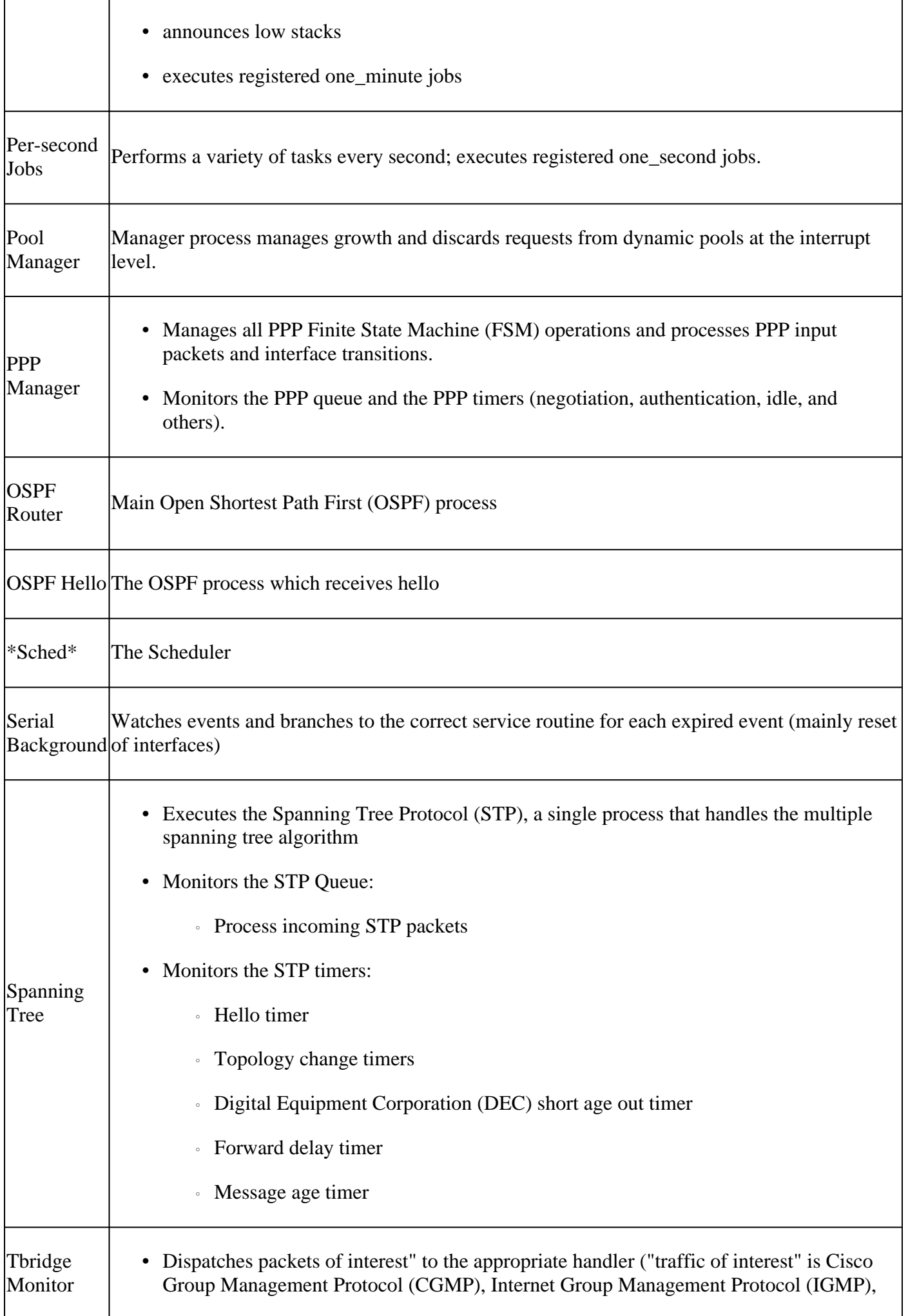

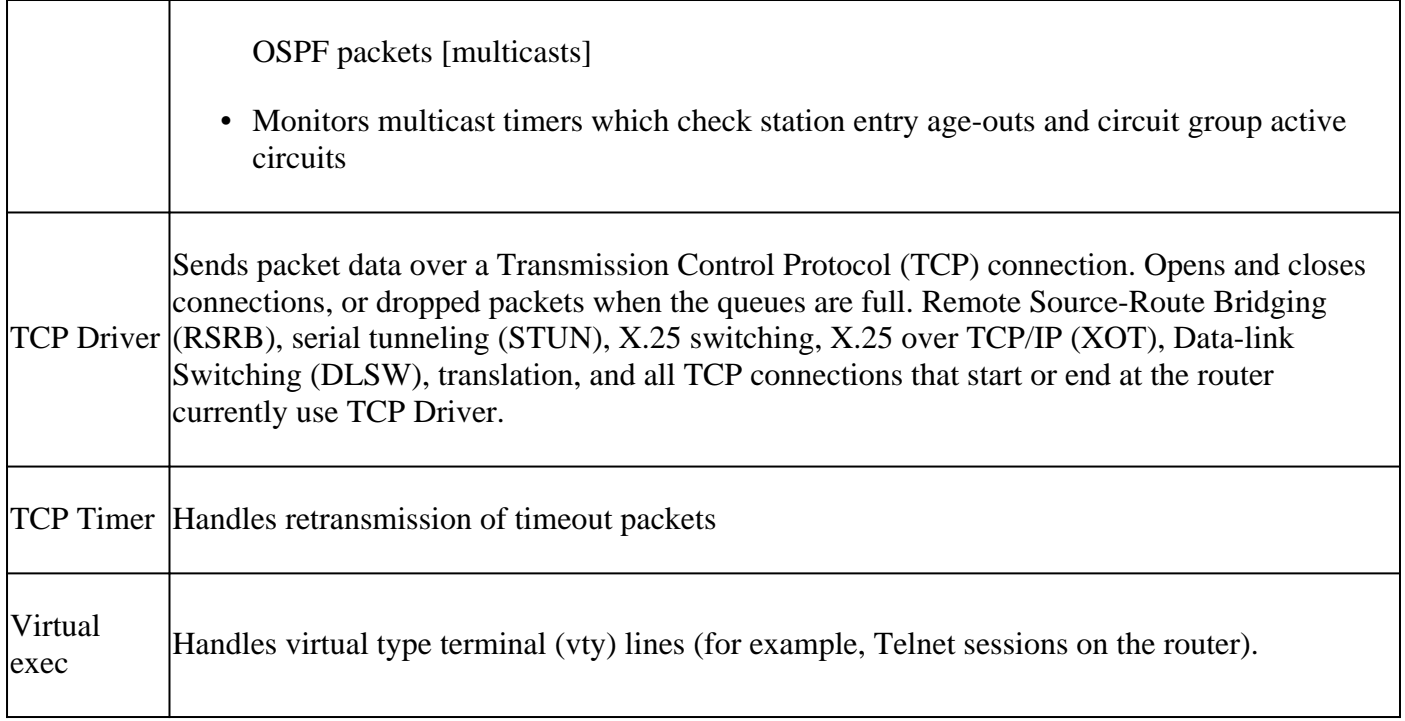

High CPU utilization, by itself, does not indicate a problem with your device. As a rough guideline, only consistently high CPU utilization over an extended period of time indicates a problem. Further, these commands are not indicators of, but rather, they work to help figure out what went wrong.

# <span id="page-10-0"></span>**Related Information**

- **[Troubleshooting High CPU Utilization on Cisco Routers](https://www.cisco.com/c/en/us/support/docs/routers/10000-series-routers/15095-highcpu.html?referring_site=bodynav)**
- **[Troubleshooting Memory Problems](https://www.cisco.com/c/en/us/support/docs/ios-nx-os-software/ios-software-releases-121-mainline/6507-mallocfail.html?referring_site=bodynav)**
- **[Cisco Technical Support & Downloads](https://www.cisco.com/c/en/us/support/index.html?referring_site=bodynav)**